The LCD display indicates a variety of UPS operational conditions. All descriptions apply when the UPS is plugged into the AC outlet and turned on or when the UPS is on battery.

**CyberPower® Reliability. Quality. Value. Smart App Sinewave Series** 

**PR1000LCDRTXL2Ua/PR1500LCDRTXL2U/ PR2200LCDRTXL2U** 

**User's Manual** 

 **K01-0000071-01**

This manual contains important instructions that should be followed during installation and maintenance of the UPS and batteries. Please read and follow all instructions carefully during installation and operation of the unit. Read this manual thoroughly before attempting to unpack, install, or operate.

**CAUTION!** The UPS must be connected to a grounded AC power outlet with fuse or circuit breaker protection. DO NOT plug the UPS into an outlet that is not grounded. If you need to de-energize this equipment, turn off and unplug the UPS.

**CAUTION! DO NOT USE FOR MEDICAL OR LIFE SUPPORT EQUIPMENT!** CyberPower Systems does not sell products for life support or medical applications. DO NOT use in any circumstance that would affect operation or safety of any life support equipment, with any medical applications, or patient care.

**CAUTION!** The battery can energize hazardous live parts inside even when the AC input power is disconnected.

**CAUTION!** For pluggable equipment, the socket-outlet shall be installed near the equipment and shall be easily accessible.

**CAUTION!** To prevent the risk of fire or electric shock, install in a temperature and humidity controlled indoor area, free of conductive contaminants. (Please see specifications for acceptable temperature and humidity range).

**CAUTION!** To reduce the risk of electric shock, do not remove the cover, except to service the battery. There are no serviceable parts inside, except for the battery.

**CAUTION!** To avoid electrical shock, turn off the unit and unplug it from the AC power source before servicing the battery or installing a computer component.

**CAUTION! DO NOT USE WITH OR NEAR AQUARIUMS!** To reduce the risk of fire, do not use with or near aquariums. Condensation from the aquarium can come in contact with metal electrical contacts and cause the machine to short out.

2. If you plan to use the included software, connect either the serial cable or the USB cable to the corresponding port on the UPS and the computer. Note: if the USB port is used the serial port will be disabled. To control multiple computers install PowerPanel® Business Edition Agent on the computer connected with the USB cable and PowerPanel® Business Edition Slave on the remaining computers.

**CAUTION!** For model **PR1000LCDRT2Ua, PR1500LCDRTXL2U, PR2200LCDRTXL2U,** For use in a computer room as defined in the standard for the Protection of Electronic Computer/Data Processing Equipment, ANSI/NFPA 75.

## **UNPACKING**

Inspect the UPS upon receipt. The box should contain the following.

(1) UPS Unit; (1) User's Manual for UPS; (2) Rack mount Brackets; (2) Stands; (2) Skids; (1) Telephone Cable (black); (1) Emergency Power Off Cable (gray); (1) PowerPanel® Business Edition Software CD; (2) Serial Interface Cable (DB-9); (1) USB A+B type cable; (1) Warranty Registration Card.

### **OVERVIEW** The **PR1000LCDRTXL2Ua/PR1500LCDRTXL2U/PR2200LCDRTXL2U** provides battery backup, automatic

**What is AVR? Automatic Voltage Regulators** 

voltage regulation (AVR), and optimal performance of computers and other network equipment by ensuring

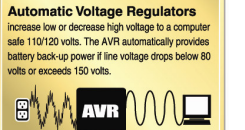

CONSISTENT

consistent sinewave power. The **PR1000LCDRTXL2Ua/PR1500LCDRTXL2U/PR2200LCDRTXL2U** features 2060 Joules of surge protection, and provides battery backup during power outages. The **PR1000LCDRTXL2Ua/PR1500LCDRTXL2U/PR2200LCDRTXL2U** ensures consistent power to your computer system and its included software will automatically save your open files and shutdown your computer system during a utility power loss.

## **AUTOMATIC VOLTAGE REGULATOR(AVR)**

The **PR1000LCDRTXL2Ua/PR1500LCDRTXL2U/PR2200LCDRTXL2U** stabilizes inconsistent utility power. The incoming utility power may be damaging to important data and hardware, but with Automatic Voltage Regulation, the computer will not experience damaging voltage levels. An Automatic Voltage Regulator automatically increases low or decreases high voltage to a consistent, computer safe 110v/120v. The unit powerful sealed lead-acid batteries will provide power only if the incoming voltage drops below 80v or increases above 150v.

## **SYSTEM BLOCK DIAGRAM**

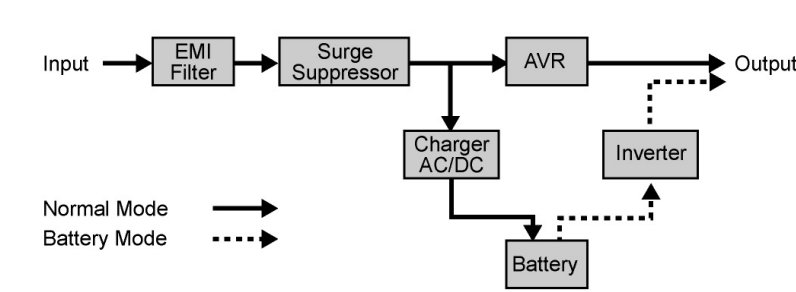

## **HARDWARE INSTALLATION GUIDE**

1. Your new UPS may be used immediately upon receipt. However, recharging the battery for at least four hours is recommended to ensure that the battery's maximum charge capacity is achieved. Charge loss may occur during shipping and storage. To recharge the battery, simply leave the unit plugged into an AC outlet. The unit will charge in both the on and off position.

Resettable circuit breakers provide Input optimal overload **Protection** 

3. With the UPS unit off and unplugged, connect your computer, monitor, and any externally powered data storage device (Hard drive, Tape drive, etc.) into the battery power supplied outlets. DO NOT plug a laser printer, copier, space heater, vacuum, paper shredder or other large electrical device into the UPS. The power demands of these devices will overload and possibly damage the unit.

4. To protect a fax, telephone, modem line or network cable, connect a telephone cable or network cable from the wall jack outlet to the IN jack of the UPS. Then connect a telephone cable or network cable from the OUT jack on the UPS to the modem, computer, telephone, fax machine, or network device.

5. Plug the UPS into a 2 pole, 3 wire grounded receptacle (wall outlet). Make sure the wall branch outlet is protected by a fuse or circuit breaker and does not service equipment with large electrical demands (e.g. air conditioner, refrigerator, copier, etc.). Avoid using extension cords.

6. Depress the power switch to turn the unit on. The Power On indicator light will illuminate. If an overload is detected, an audible alarm will sound and the unit will emit one long beep. To correct this, turn the UPS off and unplug at least one piece of equipment from the battery power supplied outlets. Wait 10 seconds. Make sure the circuit breaker is depressed and then turn the UPS on.

7. Your UPS is equipped with an auto-charge feature. When the UPS is plugged into an AC outlet, the battery will automatically recharge.

8. To maintain optimal battery charge, leave the UPS plugged into an AC outlet at all times.

9. To store your UPS for an extended period, cover it and store with the battery fully charged. Recharge the battery every three months to ensure battery life.

10. Professional Rack Mount UPS provide one serial port, one dry contact port, and one USB port to allow communication between the UPS and computers or equipment. The dry contact port (Serial Port II) signals information for equipment that can utilize a dry contact UPS. The primary computer, with PowerPanel® Business Edition installed, connected to Serial Port I or the USB port is the computer that you use to control the UPS. When there is a power failure, the primary computer which connects to Serial Port I or the USB port will start to shutdown after a user controlled delay. PowerPanel® Business Edition Agent software will save and close any open files prior to shutting the system down and signal any configured slaves to shutdown.

2. Remove the two retaining screws of the cable protection cover then remove 6

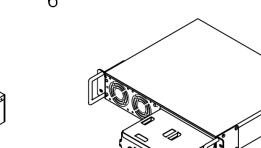

3

11. EPO (Emergency Power Off) Port:

Reassemble the retaining screws, covers, black and red cable, and front panel in the reverse sequence of the above steps. Recharge the unit for 4-8 hours ensure maximum UPS battery ru

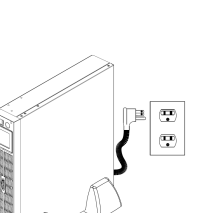

The feature is used with EPO controllers. Use the provided gray cable to connect to an EPO contact switch. Follow the appropriate circuit diagram below to wire the cable to match your EPO configuration. For model **PR1000LCDRT2Ua, PR1500LCDRTXL2U, PR2200LCDRTXL2U**- EPO function is provided in the UPS. EPO remote switch which is a Push-Back button installed computer room outside by a phone line, and not connected any other equipment.

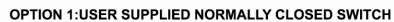

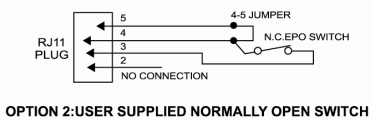

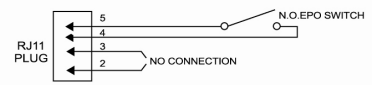

# **FRONT / REAR PANEL DESCRIPTION**

**1**. **Power Switch** Master on/off switch for equipment connected to the UPS.

**2. Power On Indicator** 

Indicates the power is on.

**3. LCD Module Display** 

LCD shows all the UPS information with icons and messages. **4**. **LCD Display Toggle Button** 

The button can be used to toggle between different data displays on the LCD.

**5**. **Battery Backup Protected Outlets** 

Provides eight battery powered, surge protected and AVR outlets for connected equipment and ensures temporary uninterrupted

operation of connected equipment during a power failure. **Critical /Non-critical** 

Unplug the unit and turn Power Off when first connecting your computer and periphera

When the UPS is overloaded, the circuit breakers will be tripped to interrupt the power supply to the uncritical outlets while continuing to supply the critical outlets. As well, as the battery capacity depletes under the threshold value, the uncritical outlets will be shut down and provide energy for critical outlets. The threshold can be determined and set by users. Non-critical outlets can also be turned on/off manually through the software package provided.

**6**. **Input Power Cord** 

Heavy-duty, extra long power cord. **7**. **Output Circuit Breaker**

Resettable circuit breakers provide output outlets protection from overload.

### **8**. **Input Circuit Breaker**

**9**. **USB port**.

USB communication port for management software. **10. Protected Communication Ports RJ11/RJ45**

Ports protect standard single line modem, fax, telephone line or

network cable.

Contact your dealer, or email tech@cpsww.com. Refer to replacement battery pack number **RBP852** for **PR1000LCDRTXL2Ua/ PR1500LCDRTXL2U/ PR2200LCDRTXL2U**.

For model **PR1000LCDRT2Ua, PR1500LCDRTXL2U, PR2200LCDRTXL2U** can support model **BP48V75ART2U** for external battery pack.

Read and follow the IMPORTANT SAFETY INSTRUCTIONS before servicing the battery. Service the battery under the supervision of personnel knowledgeable of batteries and their precautions**. Servicing the battery should only be performed by trained personnel.** Replacement of batteries located in an **OPERATOR ACCESS AREA.**

- **CAUTION!** When replacing batteries, replace with the same number of the following battery: HR9-12(BB) for **PR1000LCDRTXL2Ua/ PR1500LCDRTXL2U/ PR2200LCDRTXL2U**,
- **CAUTION!** Risk of Energy Hazard, 12 V, maximum 9Ampere-hour battery (HR9-12). Before replacing batteries, remove conductive jewelry such as chains, wrist watches, and rings. High energy through conductive materials could cause severe burns
- **CAUTION!** Risk of battery explosion, if battery is replaced by an incorrect type. Dispose of used battery according to the instructions. **CAUTION!** To reduce the risk of fire, connect only to a circuit provided with 20 amperes maximum branch circuit overcurrent protection in accordance with the National Electric Code, ANSI/NFPA 70.
- **CAUTION!** Use only the specified CyberPower replacement battery, or battery pack. See your dealer for details.<br>**CAUTION!** The battery may present a risk of electrical shock. Do not dispose of batteries in a fire. as they
- The battery may present a risk of electrical shock. Do not dispose of batteries in a fire, as they may explode. Follow all local ordinances regarding proper disposal of batteries.
- **CAUTION!** Do not open or mutilate the batteries. Released electrolyte is harmful to the skin and eyes and may be toxic.

**CAUTION!** A battery may present a high risk of short circuit current and electrical shock.

### **Take the following precautions before replacing the battery**:

1. Remove all watches, rings or other metal objects.

2. Only use tools with insulated handles.

3. Do not lay tools or metal parts on top of battery or any terminals.

4. Wear rubber gloves and boots.

5. Determine if the battery is inadvertently grounded. If inadvertently grounded, remove source of ground. **CONTACT WITH A GROUNDED BATTERY CAN RESULT IN ELECTRICAL SHOCK!** The likelihood of such shock will be reduced if such grounds are removed during installation and maintenance (applicable to a UPS and a remote battery supply not having a grounded circuit)

### **BATTERY REPLACMENT PROCEDURE:**

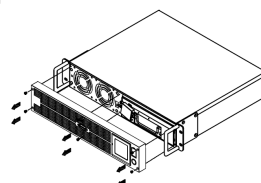

**INPUT voltage meter:** INPUT voltage meter: This meter measures the AC voltage that the UPS system is receiving from the utility wall outlet. The INPUT voltage readout can be used as a diagnostic tool to identify poor-quality input power. The AVR in this UPS continuously conditions the power to a stable 110/120V output to connected equipment. In the event of a complete power loss, severe brownout, or over voltage, the UPS relies on its internal battery back up to supply a consistent 110/120V output. **OUTPUT voltage meter:** This meter measures, in real time, the AC voltage that the UPS system is providing to the computer, such as normal line mode, AVR mode and battery back up mode.

Note: The OUTPUT voltage readout displays the status of the battery back up outlets. **ESTIMATE RUN TIME:** This displays the run time estimate of the UPS with the current battery capacity and load.

**NORMAL icon:** This icon appears when the UPS is working under normal conditions.

**BATTERY icon:** During a severe brownout or blackout, this icon appears and an alarm sounds (two short beeps followed by a pause) to indicate the UPS is operating from its Internal batteries. During an extended brownout or blackout that drains the battery, a continuous alarm will sound (and the BATT. CAPACITY readout will show a single shaded segment, equaling 20% battery capacity remaining) indicating the UPS batteries are nearly out of power. If this occurs, it is recommended that you save your files and manually power down your equipment immediately.

**Automatic Voltage Regulation (AVR) icon**: This icon appears whenever your UPS is automatically correcting low AC input line voltage without using battery power. This is a normal, automatic operation of your UPS, and no action is required. **SILENT MODE icon:** This icon appears whenever the UPS is in silent mode. The buzzer does not beep during silent mode until the battery reaches low capacity.

**OVER LOAD icon:** This icon appears and an alarm sounds to indicate the battery-supplied outlets are overloaded. To clear the overload, unplug some of your equipment from the battery-supplied outlets until the icon turns off and the alarm stops.

**FAULT icon:** This icon appears if there is a problem with your UPS.

**BATT. CAPACITY meter:** This meter displays the approximate charge level (in 20% increments) of the UPS's internal battery. During a blackout or severe brownout the UPS switches to battery back up power the BATT. CAPACITY icon appears and the charge level decreases. **LOAD CAPACITY:** This meter displays the approximate output load level (in 20% increments) of the UPS's battery outlets.

# **IMPORTANT SAFETY WARNINGS**

## **INSTALLING YOUR UPS SYSTEM**

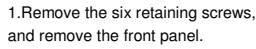

the cover

5

 $\overline{2}$ 

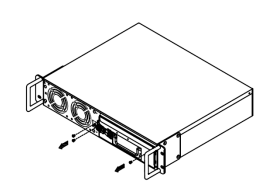

4. Disconnect the black and red cable 5. Remove the three retaining screws. 6. Pull out the old battery pack and replace.

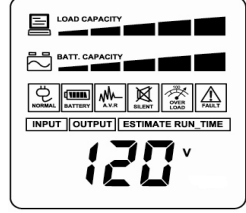

# **BATTERY REPLACEMENT**

**11. Site Wire Fault Indicator**

This LED will illuminate to warn the user that a wiring problem exists within the AC receptacle, such as a bad ground or reversed wiring. If illuminated, disconnect all equipment and contact an electrician to ensure outlet is

കൈ

, 6 6

properly wired.

**12. Coax/Cable/DSS Surge Protection** 

The Coax/Cable/DSS surge protection ports will protect any cable Modem,

CATV converter or DSS receiver.

**13. Serial Port I** 

Serial port allows connection and communication between the UPS and the

computer. **14. Serial Port II** 

Serial Port II relays information to equipment that can utilize a contact

closure UPS.

**15. SNMP/HTTP Network slot** 

Remove the cover panel to install optional RMCARD that allows remote

monitoring and control of your UPS on a network **16. EPO (Emergency Power Off) Port:** 

The EPO interface enables connection to an EPO master switch.

**17. Ground Stud** 

Use the Ground Stud to ground the UPS. **18.External Battery Pack Connector:** 

Provides a connection for additional CyberPower external battery packs for extended runtime.

Primary Computer-Install PowerPanel® Business Edition

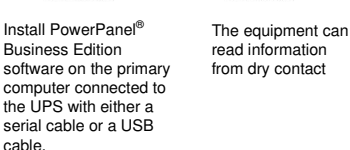

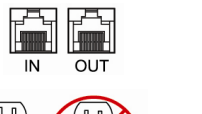

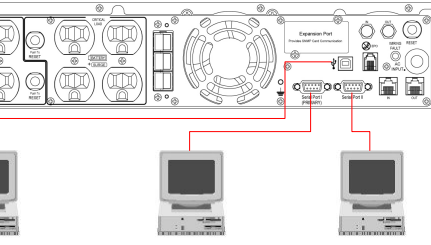

\*Dry connect is controlled by the PowerPanel® Software, please go to www.cyberpowersystems.com for free download \*NOTE: Both USB and Serial can not be used simultaneously.

# **BASIC OPERATION**

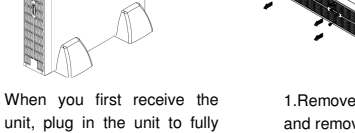

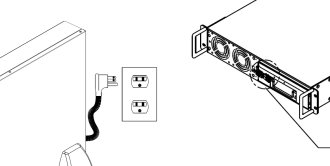

地学

charge the battery.

 $\overline{4}$ 

## **LIMITED WARRANTY AND CONNECTED EQUIPMENT GUARNTEE**

# **TECHNICAL SPECIFICATIONS**

a. Press the "Display" button to check the status of the UPS. b. Press and hold the **Display** toggle for 4 seconds, -If the machine is in the Battery Mode, it enters the status of Mute. - If the machine is in the Line Mode, it proceeds Self Test. c. If the **Display** toggle remains untouched for over 30 seconds, the LCD backlight will turn off automatically. **2. Set-up Mode Step 1:** The machine enters Set-Up Mode after holding the Display toggle for 10 seconds. Icon 3,4,5,6,7,8 lights to indicate Set-Up Mode. **Step 2:** By pressing the Display toggle, users can switch between setup functions. User configurable functions are as follows: Item **International** Unit Input Voltage V 2 Output Voltage V 3 Output Frequency Hz 4 Load Kw 5 Estimate Run Time Min Load Capacity 6 % 7 Battery Capacity 1 % 8 Centigrade ℃ 9 Fahrenheit ™ F

# **LCD STATUS AND SETUP FUCTIONS**

**1. General Mode:** 

a. Delay Time: The time delay between switching from Battery Mode to Line Mode. There are 9 different settings. The default setting is 0 minutes.

b. Battery Pack Numbers: This function provides the estimated UPS runtime using various numbers of battery packs. The default setting is 0.

c. Static Frequency Tolerance: There are 6 settings. The default setting is +/-6%.**Functional description:** The setting may be adjusted to the quality of the electricity in use

d. Slew rate: also called Dynamic Frequency Tolerance. There are 5 different settings. The fault value is 4Hz/sec. **Functional Description:** "Slew Rate" indicates the tolerance of a device in accepting frequency variance. The lower "Slew Rate" results in less tolerance but better protection for the connected loads.

e. Battery Shutdown Voltage: This function adjusts the UPS shutdown point according to the battery voltage.

### The settable items are sorted by unit as in the following table:

4 seconds.

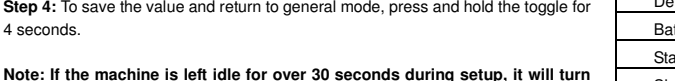

**off the backlight and return to general mode automatically.** 

**Step 3:** Press and hold the toggle for 4 seconds. When the icons blink, the value of each item can be changed by slightly pressing the toggle. **Step 4: To sav** 

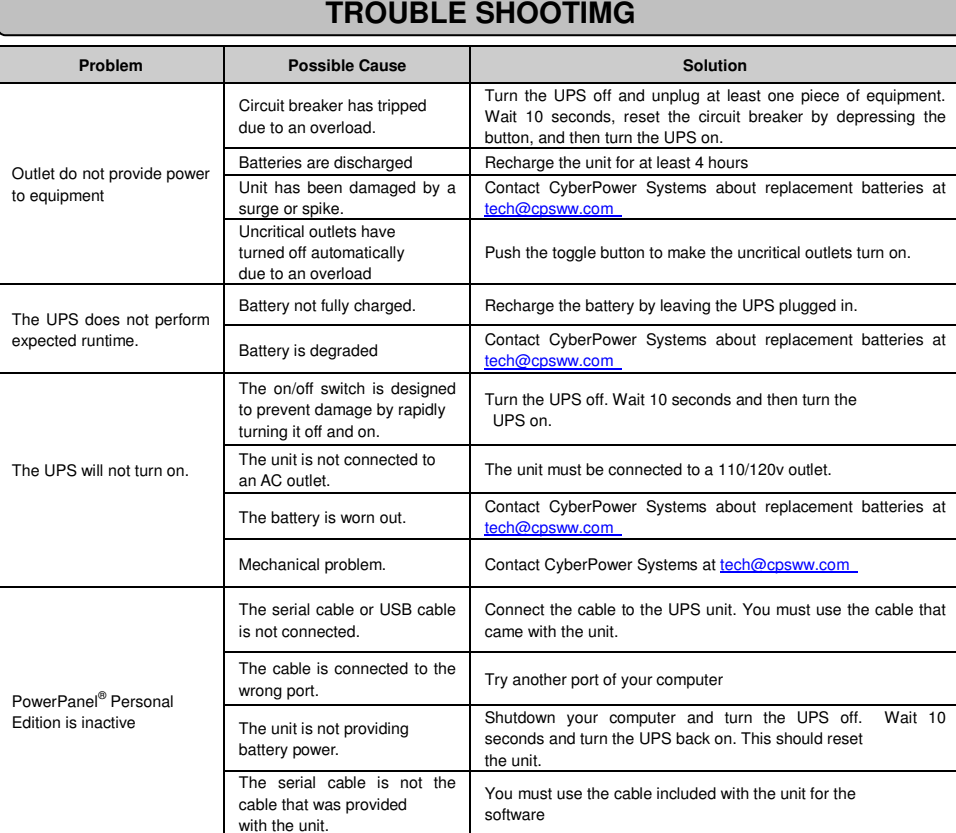

### **Note: If user wants to return to general mode without saving changes, there are two methods:**

- 1. Wait for the backlight to turn off
- 2. Press and hold the "Display" toggle for 10 seconds

When utility power is abnormal, the GreenPower UPS™ operates like a normal UPS. Since utility power operates normally 88% of the time, the GreenPower UPS™ operates primarily in its cost-cutting bypass mode

**EE**GUARANTEE Read the following terms and conditions carefully before using the CyberPower **PR1000LCDRTXL2Ua/PR1500LCDRTXL2U/**  PR2200LCDRTXL2U (the "Product"). By using the Product you consent to be bound by and become a party to the terms and conditions of this Limited Warranty and Connected Equipment Guarantee (together referred to as this "Warranty"). If you do not agree to the terms and conditions of this Warranty, you should return the Product for a full refund prior to using it.

Additional troubleshooting information can be found at **www.cyberpowersystems.com/support.htm**

1. This Warranty does not cover any software that was damaged or needs to be replaced due to the failure of the Product or any data that is lost as a result of the failure or the restoration of data or records, or the reinstallation of software

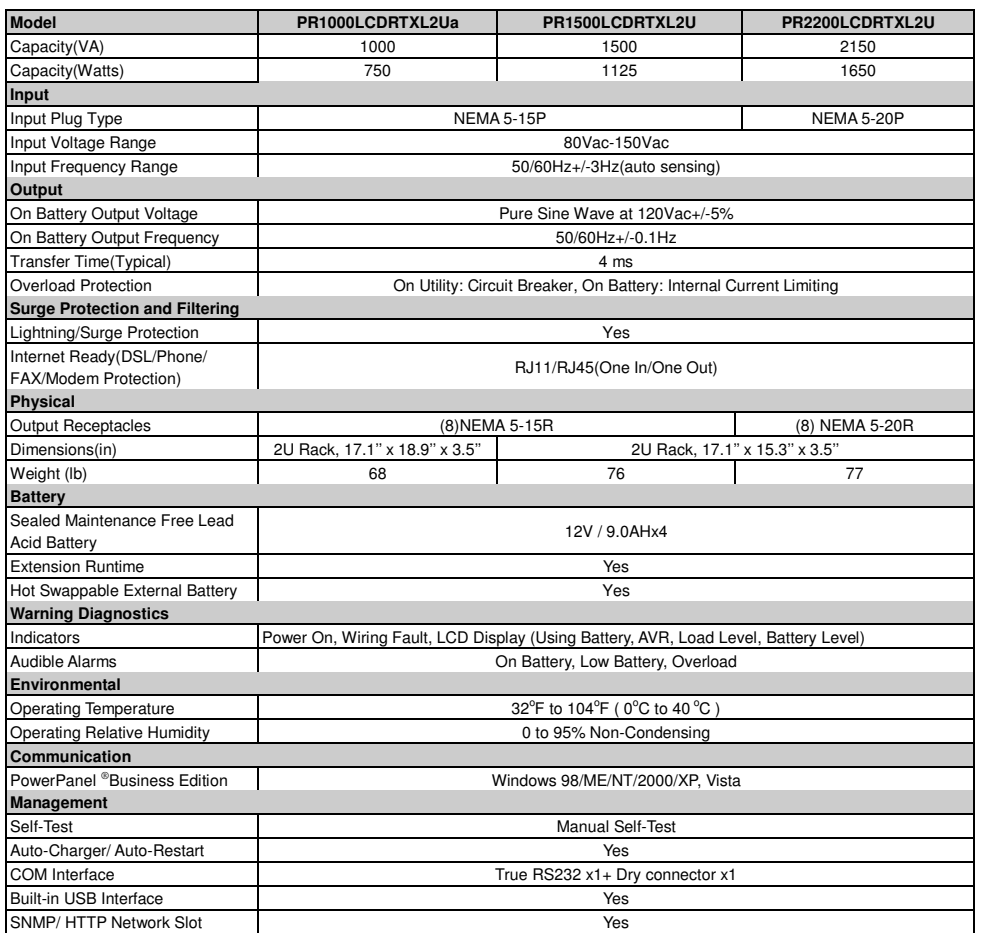

2. The Product must have been plugged directly into the power source and the equipment connected to the Product must be directly connected to the Product and not "daisy-chained" together in serial fashion with any extension cords, another Product or device similar to the Product, surge suppressor, or power tap. Any such installation voids the Limited Warranty.

#### **GreenPower UPS™**

The CyberPower GreenPower UPS™ cuts UPS energy costs by up to 75% compared to the conventional UPS circuits. Conventional UPS systems pass power through a transformer to provide normal output voltage to protected devices. By contrast, the GreenPower UPS™ circuitry bypasses the transformer when utility power is normal, significantly increasing the power efficiency of the UPS. As a result, a GreenPower UPS™ produces less heat and uses less energy reducing energy costs.

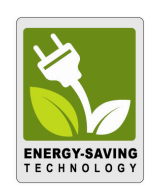

# **Who is Providing this Warranty?**

CyberPower Systems (USA), Inc. ("CyberPower") provides this Limited Warranty.

#### **What Does This Warranty Cover?**

This warranty covers defects in materials and workmanship in the Product under normal use and conditions. It also covers equipment that was connected to the Product and damaged because of the failure of the Product.

## **What is the Period of Coverage?**

This warranty covers the Product for three years and connected equipment for as long as you own the Product.

#### **Who Is Covered?**

This warranty only covers the original purchaser. Coverage ends if you sell or otherwise transfer the Product.

#### **How Do You Get Service?**

1. Call us at (877) 297-6937 or write to us at Cyber Power Systems (USA), Inc., 4241 12th Ave. E., STE 400, Shakopee, MN 55379 or send us an e-mail message at claims@cpsww.com for instructions.

2. When you contact CyberPower, identify the Product, the Purchase Date, and the item(s) of Connected Equipment. Have information on all applicable insurance or other resources of recovery/payment that are available to the Initial Customer and Request a Claim Number.

3. You must provide a **dated Proof-of-Purchase receipt** (or other proof of the original purchase) and provide a description of the defect.

4. Pack and ship the product with a **dated Proof- of-Purchase receipt** to CyberPower and, if requested, the item(s) of Connected Equipment, a repair cost estimate for the damage to the Connected Equipment, and all claim forms that CyberPower provides to you. Show the Claim Number on the shipping label or include it with the product. **You must prepay all shipping costs, you are responsible for packaging and shipment, and you must pay the cost of the repair estimate.** 

#### **How Long Do I Have To Make A Claim?**

All claims must be made within ten days of the occurrence

#### **What Will We Do To Correct Problems?**

CyberPower will inspect and examine the Product.

If the Product is defective in material or workmanship, CyberPower will repair or replace it at CyberPower's expense, or, if CyberPower is unable to or decides not to repair or replace the Product (if defective) within a reasonable time, CyberPower will refund to you the full purchase price you paid for the Product (purchase receipt showing price paid is required).

If it appears that our Product failed to protect any equipment plugged into it, we will also send you forms for making your claim for the connected equipment. We will repair or replace the equipment that was damaged because of the failure of our Product or pay you the fair market value (NOT REPLACEMENT COST) of the equipment at of the time of the damage. We will use Orion Blue Book, or another a third-party valuation guide, or eBay, craigslist, or other source to establish that amount. Our maximum liability is limited to **\$400,000 for PR1000LCDRTXL2Ua/ PR1500LCDRTXL2U/PR2200LCDRTXL2U**.

## **Who Pays For Shipping?**

We pay when we send items to you; you pay when you send items to us.

#### **What Are Some Things This Warranty Does Not Cover?**

2. This Warranty does not cover or apply to: misuse, modification, operation or storage outside environmental limits of the Product or the equipment connected to it, nor for damage while in transit or in storage, nor if there has been improper operation or maintenance, or use with items not designed or intended for use with the Product, such as laser printers, appliances, aquariums, medical or life support devices, etc.

#### **What Other Limitations Apply?**

1. This Warranty does not apply unless the Product and the equipment that was connected to it were connected to properly wired and grounded outlets (including compliance with electrical and safety codes of the most current electrical code), without the use of any adapters or other connectors.

3. The Product and equipment connected to it must have been used properly in a suitable and proper environment and in conformance with any license, instruction manual, or warnings provided with the Product and the equipment connected to it.

4. The Product must have been used at all times within the limitations on the Product's VA capacity.

#### **What are the Limitations?**

The sole and exclusive remedies of the Initial Customer are those provided by this Warranty.

The Product was designed to eliminate disrupting and damaging effects of momentary (less than 1ms) voltage spikes or impulses from lightning or other power transients. If it can be shown that a voltage spike lasting longer than 1ms has occurred, the occurrence will be deemed outside the rated capabilities of the Product and the Limited Warranty is void. CyberPower Does Not Cover or Undertake Any Liability in Any Event for Any of the Following:

1. Loss of or damage to data, records, or software or the restoration of data or records, or the reinstallation of software.

2. Damage from causes other than AC Power Line Transients, spikes, or surges on properly installed, grounded and code-compliant 120 volt power lines in the United States and Canada; transients, surges or spikes on standard telephone land lines, PBX telephone equipment lines or Base 10T Ethernet lines, when properly installed and connected. (This exclusion applies, for example, to fluctuations in data transmission or reception, by CATV or RF transmission or fluctuations, or by transients in such transmission.)

3. Damage from any circumstance described as excluded above with respect to the Product.

4. Damages from fire, flood, wind, rain, rising water, leakage or breakage of plumbing, abuse, misuse or alteration of either the product or the Connected Equipment.

5. CyberPower excludes any liability for personal injury under the Limited Warranty and Connected Equipment Guarantee. CyberPower excludes any liability for direct, indirect, special, incidental or consequential damages, whether for damage to or loss of property [EXCEPT FOR (AND ONLY FOR) the specific limited agreement of CyberPower to provide certain warranty benefits regarding "Connected Equipment" under this Warranty], loss of profits, business interruption, or loss of information or data. NOTE: Some States or Provinces do not allow the exclusion or limitation of incidental or consequential damages, so the above limitation may not apply to you.

6. The Product is not for use in high-risk activities or with aquariums. The Product is not designed or intended for use in hazardous environments requiring fail-safe performance, or for use in any circumstance in which the failure of the Product could lead directly to death, personal injury, or

severe physical or property damage, or that would affect operation or safety of any medical or life support device (collectively, "High Risk Activities"). CyberPower expressly disclaims any express or implied warranty of fitness for High Risk Activities or with aquariums. CyberPower does not authorize use of any Product in any High Risk Activities or with Aquariums. **ANY SUCH USE IS IMPROPER AND IS A MISUSE OF THE PRODUCT.** 

#### **What is the Fine Print?**

The application of the United Nations Convention of Contracts for the International Sale of Goods is expressly excluded. CyberPower is the warrantor under this Limited Warranty. For further information please feel free to contact CyberPower at Cyber Power Systems (USA), Inc. 4241 12th Ave E., STE 400, Shakopee, MN

55379; call us at (877) 297-6937; or send us an e-mail message at claims@cpsww.com.

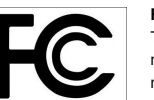

### **FCC Notice**

This device complies with part 15 of the FCC Rules. Operation is subject to the following two conditions: (1) This device may not cause harmful interference, and (2) this device must accept any interference received, including interference that may cause undesired operation.

**WARNING!!** This equipment has been tested and found to comply with the limits for a Class A digital device, pursuant to part 15 of the FCC Rules. These limits are designed to provide reasonable protection against harmful interference when the equipment is operated in a commercial environment. This equipment generates, uses, and can radiate radio frequency energy and, if not installed and used in accordance with the instruction manual, may cause harmful interference to radio communications. Operation of this equipment in a residential area is likely to cause harmful interference in which case the user will be required to correct the interference at his own expense. Shielded signal cables must be used with this product to ensure compliance with the Class A FCC limits.

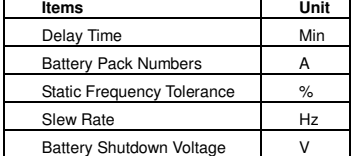

The Class A digital apparatus meets all requirements of the Canadian Interference-Causing Equipment Regulation.

Cet appareil numerique de la class A respecte toutes les exigencies du Reglement sur le materiel brouilleur du Canada

# **CYBERPOWER GREENPOWER UPS™ TECHNOLOGY**